# 350系列交换机上基于协议的VLAN组

# 目标

虚拟局域网(VLAN)主要用于在主机之间形成组,而不管主机的物理位置如何。因此 ,VLAN通过在主机之间组成来提高安全性。设置VLAN的最常见原因之一是为语音设置 VLAN,为数据设置单独的VLAN。这会将数据包定向到两种类型的数据,尽管使用的是 同一网络。

本文定义了各种协议组,并帮助添加新的基于协议的组。通过这些设置,可以定义基于 协议的组并将其绑定到端口;因此,从协议组始发的每个数据包都会分配到页面上配置 的VLAN。

## 适用设备 |软件版本

- CBS350 (产品手册) | 3.0.0.69[\(下载最新\)](https://software.cisco.com/download/home/286325769)
- CBS350-2X (产品手册) | 3.0.0.69[\(下载最新\)](https://software.cisco.com/download/home/286325769)
- CBS350-4X (产品手册) | 3.0.0.69[\(下载最新\)](https://software.cisco.com/download/home/286325769)

# 创建VLAN

### 第 1 步

 $\circ$ 

登录到交换机的基于Web的实用程序,然后从右上角的"显示模式"下拉菜单中选择**高级** 

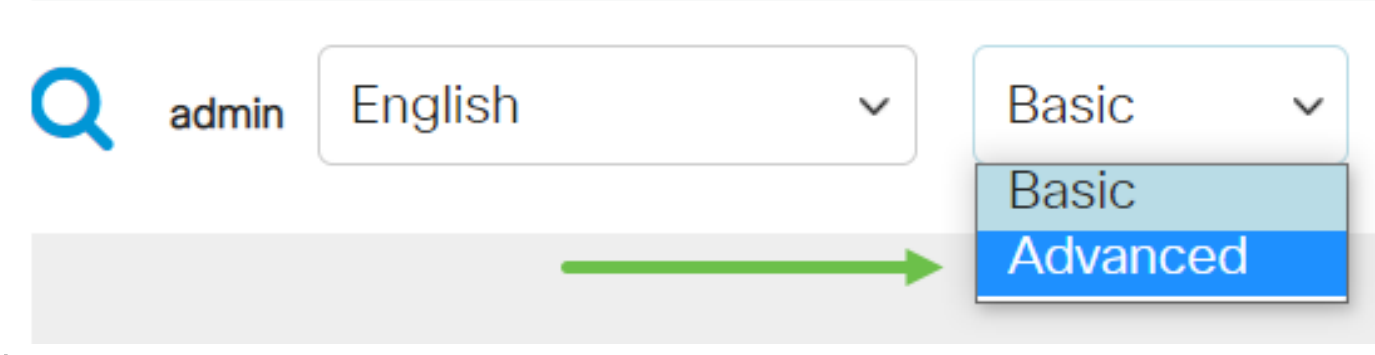

### 步骤 2

单击VLAN Management。

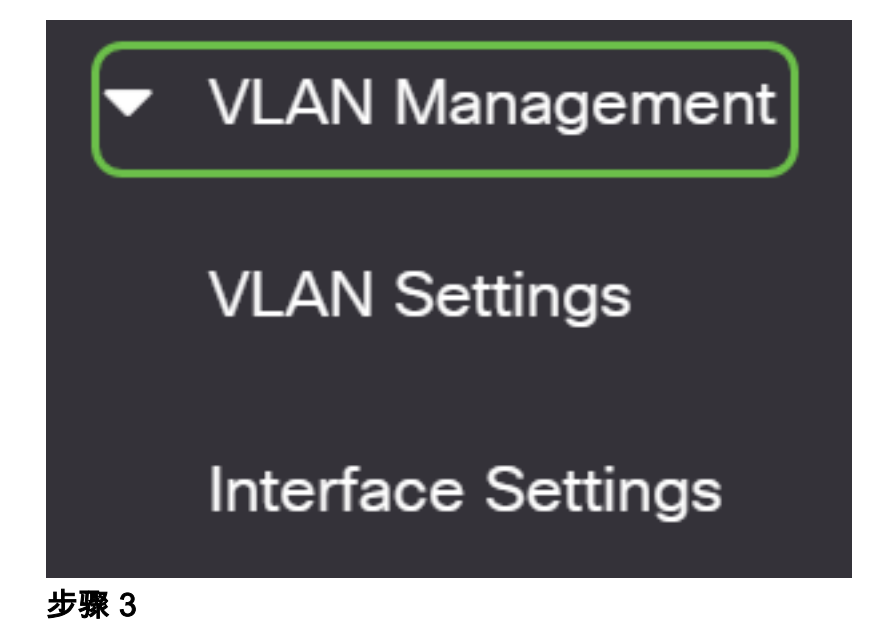

向下滚动并选择VLAN Groups > Protocol-Based Groups。

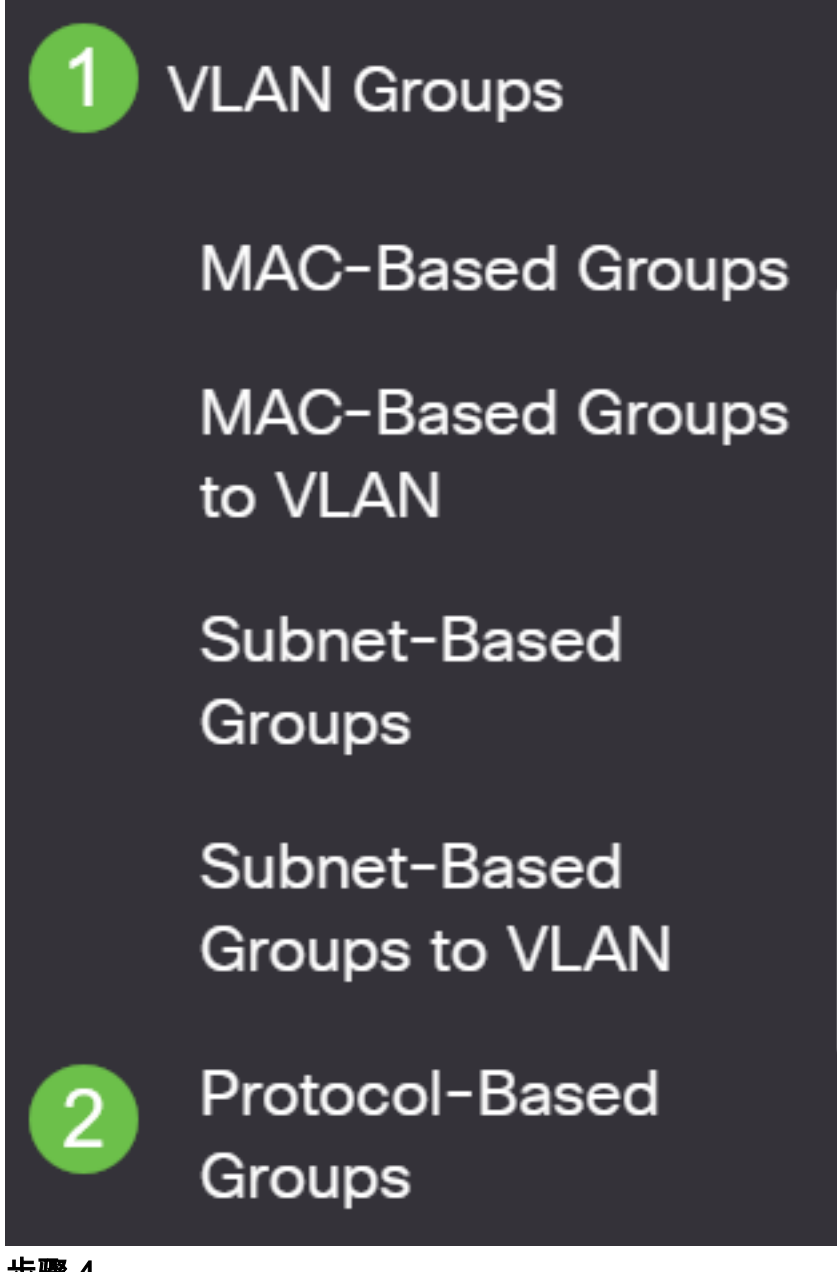

步骤 4

# **Protocol-Based Groups**

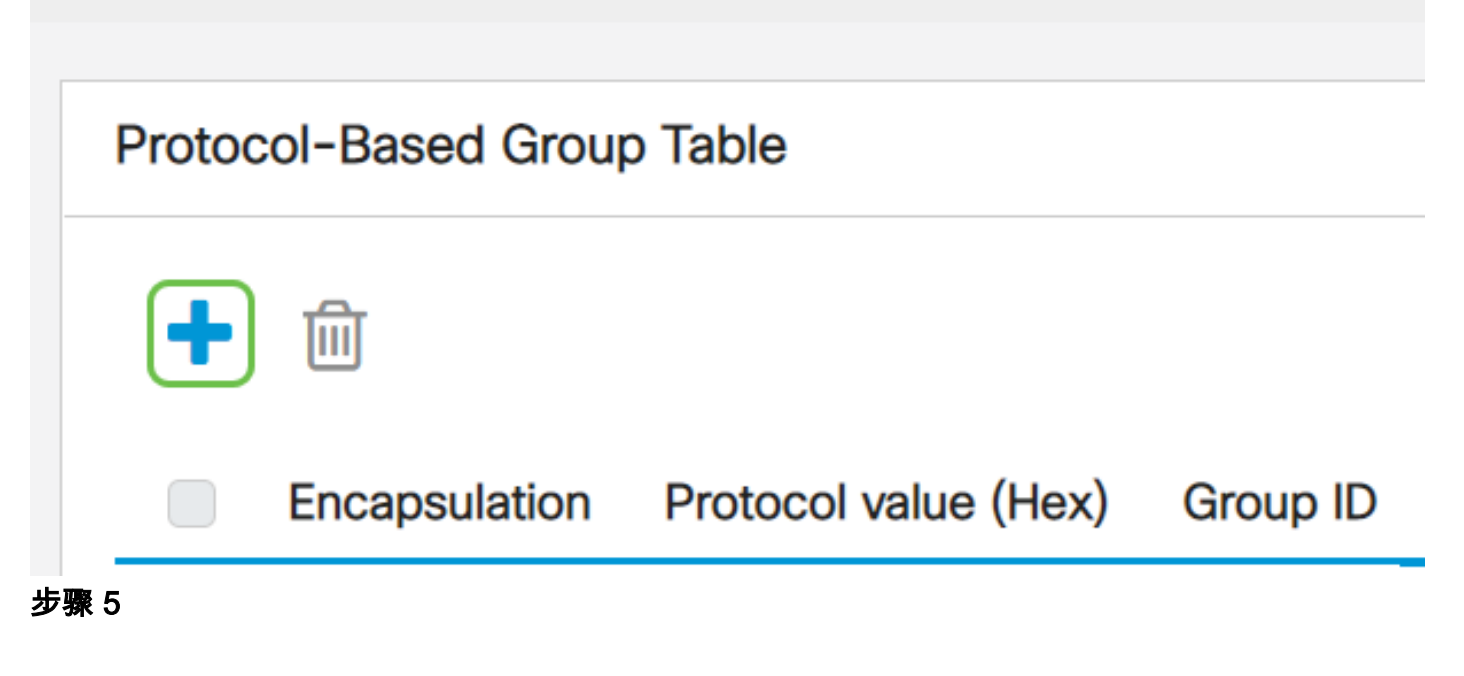

在Encapsulation区域中,为要使用的协议类型选择单选按钮。

- 以太网V2 此参数是指以太网链路上的数据包。
- LLC-SNAP(rfc1042) 此参数是指使用子网络访问协议(LLC-SNAP)的逻辑链路控制。 这些协议结合工作,以确保数据在网络内部有效传输。
- LLC 此参数指逻辑链路控制(LLC)。 它是数据链路层的子层,充当介质访问控制子层和 网络层之间的接口。

如果您选择了以太网V2,请继续执行此步骤。否则,请继续执行**步骤6**。从"以太网类型 "下拉列表中,选择以太网类型以指示将封装在以太网帧负载中的协议。选项有:

- IP(0x0800) 一个以太网V2帧, 包含IPv4数据包。
- IPX(0x8137-0x8138) 带网际数据包交换(IPX)的以太网V2帧。
- IPv6(0x86DD) 具有IPv6数据包的以太网V2帧。
- ARP(0x0806) 带地址解析协议(ARP)数据包的以太网V2帧。
- 用户定义 管理员可以在相应字段中输入协议值和组ID。

# Add Protocol-Based Group

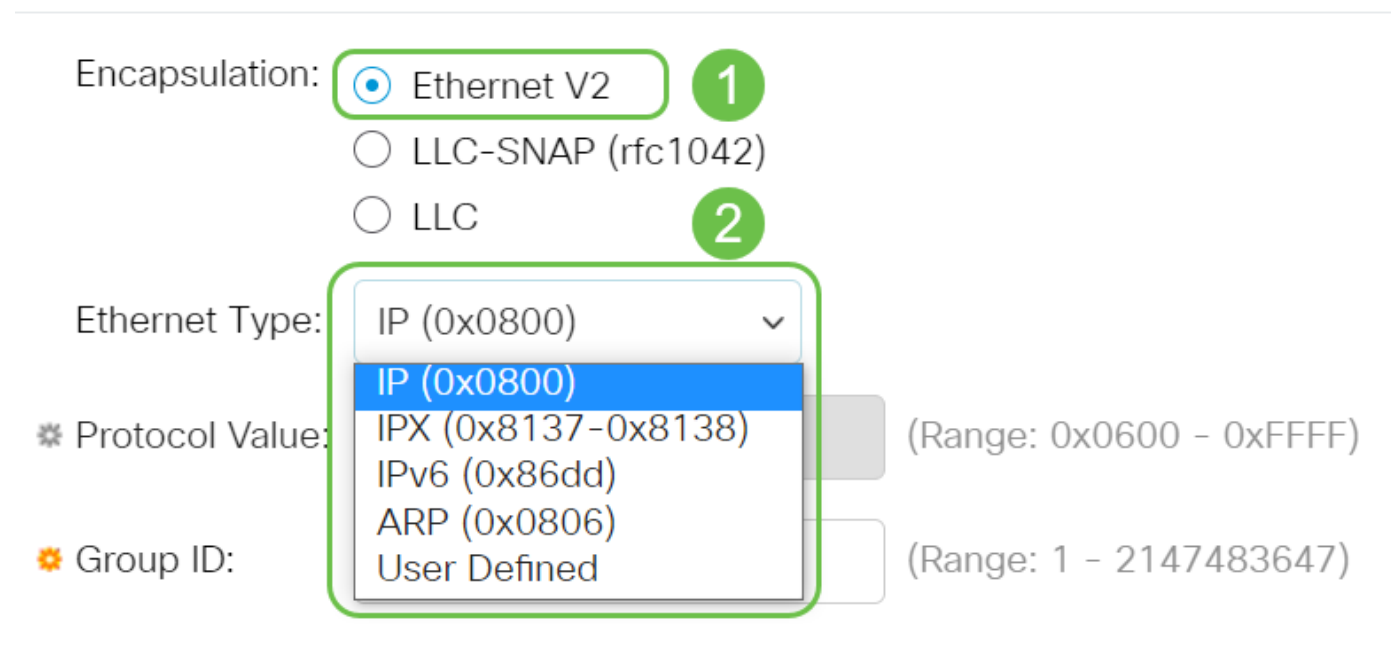

## 步骤 6

如果您选择了LLC-SNAP(rfc1042)或LLC,请继续此步骤。在协议值字段中,输入协议 值。范围是0x0600-0xFFFF。

在Group ID字段中,输入协议的组ID。您可以分配一个介于1到2147483647之间的数字  $\circ$ 

# Add Protocol-Based Group

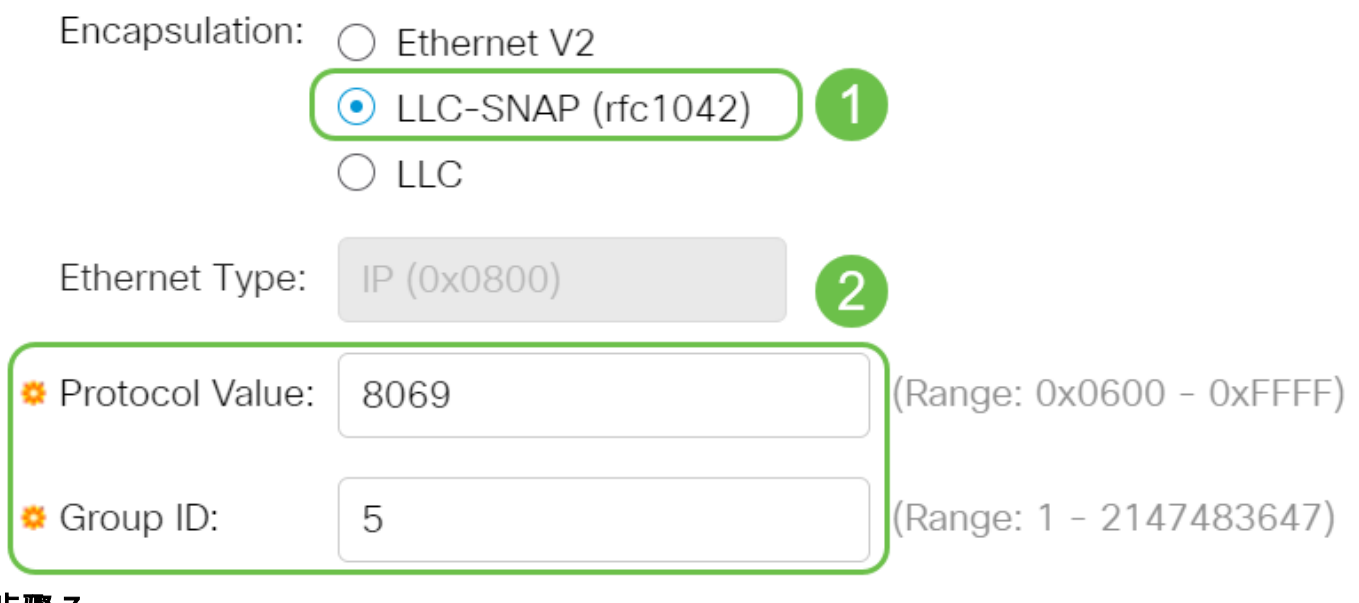

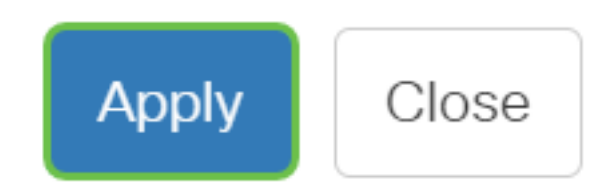

步骤 8

单击屏幕右上角的保存图标。这会将设置保存到启动配置文件。

冎

您现在已成功配置基于协议的组VLAN。

有关思科业务交换机的VLAN的详细信息?有关详细信息,请查看以下任何链接。

## [创建 VLAN](https://www.cisco.com/c/zh_cn/support/docs/smb/switches/Cisco-Business-Switching/2526-2527-create-vlan-cbs250--cbs350-switch.html) [端口到VLAN成员](https://www.cisco.com/c/zh_cn/support/docs/smb/switches/Cisco-Business-Switching/2517-2519-port-to-vlan-interface-settings-cbs.html) [专用VLAN成员](https://www.cisco.com/c/zh_cn/support/docs/smb/switches/Cisco-Business-Switching/2518-2520-private-vlan-membership-settings-cbs.html) [接入和中继端口](https://www.cisco.com/c/zh_cn/support/docs/smb/switches/Cisco-Business-Switching/kmgmt-2528-assign-interface-vlan-as-access-or-trunk-port-cbs.html) [基于协议的组到VLAN](https://www.cisco.com/c/zh_cn/support/docs/smb/switches/Cisco-Business-Switching/kmgmt-2531-configure-vlan-protocol-based-groups-cbs.html) [端口到](https://www.cisco.com/c/zh_cn/support/docs/smb/switches/Cisco-Business-Switching/kmgmt-2532-configure-port-to-vlan-settings-cbs.html) [VLAN设置](https://www.cisco.com/c/zh_cn/support/docs/smb/switches/Cisco-Business-Switching/kmgmt-2532-configure-port-to-vlan-settings-cbs.html) [基于子网的VLAN](https://www.cisco.com/c/zh_cn/support/docs/smb/switches/Cisco-Business-Switching/2635-2499-subnet-based-vlans-cbs.html) [将组播电视组配置为VLAN](https://www.cisco.com/c/zh_cn/support/docs/smb/switches/Cisco-Business-Switching/kmgmt-2638-configure-multicast-tv-group-to-virtual-local-area-network-v-cbs.html) [接入端口组播TV VLAN成员](https://www.cisco.com/c/zh_cn/support/docs/smb/switches/Cisco-Business-Switching/kmgmt-2537-configure-access-port-multicast-tv-virtual-local-area-networ-cbs.html) [客户端口组播](https://www.cisco.com/c/zh_cn/support/docs/smb/switches/Cisco-Business-Switching/kmgmt-2538-configure-customer-port-multicast-tv-virtual-local-area-netw-cbs.html) [TV VLAN成员](https://www.cisco.com/c/zh_cn/support/docs/smb/switches/Cisco-Business-Switching/kmgmt-2538-configure-customer-port-multicast-tv-virtual-local-area-netw-cbs.html)

# 文章框架(含内容)

## 目标

本文介绍如何使用命令行界面在Cisco Business 350系列交换机上定义协议组并配置基 于协议的组到VLAN。

# 简介

虚拟局域网(VLAN)允许您将局域网(LAN)逻辑分段到不同的广播域。在敏感数据可以在 网络上广播的情况下,可以创建VLAN来通过将广播指定给特定VLAN来增强安全性。只 有属于VLAN的用户才能访问和操作该VLAN上的数据。VLAN还可以通过减少向不必要 目的地发送广播和组播的需求来增强性能。

要了解如何通过基于Web的实用程序在交换机上配置VLAN设置,请单击[此处](https://www.cisco.com/c/zh_cn/support/docs/smb/switches/Cisco-Business-Switching/kmgmt-2526-configure-a-vlan-on-a-cbs.html)。有关基于 CLI的说明,请单[击此处](https://www.cisco.com/c/zh_cn/support/docs/smb/switches/Cisco-Business-Switching/kmgmt-2527-vlan-configuration-via-cli-cbs.html)。

运行多个协议的网络设备不能分组到通用VLAN。非标准设备用于在不同VLAN之间传递 流量,以便包括参与特定协议的设备。因此,您无法利用VLAN的许多功能。

VLAN组用于对第2层网络上的流量进行负载均衡。数据包根据不同的分类进行分配,并 分配给VLAN。存在许多不同的分类,如果定义了多个分类方案,则按以下顺序将数据 包分配给VLAN:

- 标记 VLAN编号从标记中识别。
- 基于MAC的VLAN 从入口接口的源介质访问控制(MAC)到VLAN映射识别VLAN。
- •基于子网的VLAN 从入口接口的源子网到VLAN映射中识别VLAN。
- 基于协议的VLAN 从入口接口的以太网类型协议到VLAN的映射中识别VLAN。
- PVID 从端口默认VLAN ID识别VLAN。

要在交换机上配置基于协议的VLAN组,请遵循以下准则:

1. 创建 VLAN。要了解如何通过基于Web的实用程序在交换机上配置VLAN设置,请单 击[此处](https://www.cisco.com/c/zh_cn/support/docs/smb/switches/Cisco-Business-Switching/kmgmt-2526-configure-a-vlan-on-a-cbs.html)。有关基于CLI的说明,请单[击此处](https://www.cisco.com/c/zh_cn/support/docs/smb/switches/Cisco-Business-Switching/kmgmt-2527-vlan-configuration-via-cli-cbs.html)。

2.配置VLAN的接口。有关如何通过交换机的基于Web的实用程序将接口分配给VLAN的 说明,请单击[此处](https://www.cisco.com/c/zh_cn/support/docs/smb/switches/Cisco-Business-Switching/kmgmt-2532-configure-port-to-vlan-settings-cbs.html)。有关基于CLI的说明,请单[击此处。](https://www.cisco.com/c/zh_cn/support/docs/smb/switches/Cisco-Business-Switching/kmgmt-2519-configure-port-to-vlan-interface-settings-cli-cbs.html)

如果接口不属于VLAN,则基于子网的VLAN配置设置将不会生效。

3.配置基于协议的VLAN组。有关如何通过交换机的基于Web的实用程序配置基于协议的 VLAN组的说明,请单[击此处](https://www.cisco.com/c/zh_cn/support/docs/smb/switches/Cisco-Business-Switching/kmgmt-2636-configure-a-vlan-protocol-based-group-on-a-switch-cbs.html)。

4. ( 可选 ) 您还可以配置以下内容:

- 基于MAC的VLAN组概述 有关如何通过交换机的基于Web的实用程序配置基于MAC的 VLAN组的说明,请单击**此处**。有关基于CLI的说明,请单**[击此处](https://www.cisco.com/c/zh_cn/support/docs/smb/switches/Cisco-Business-Switching/kmgmt-2637-configure-media-access-control-mac-based-virtual-local-area-cbs.html)**。
- 基于子网的VLAN组概述 有关如何通过交换机的基于Web的实用程序配置基于子网的 VLAN组的说明,请单击**此处**。有关基于CLI的说明,请单**[击此处](https://www.cisco.com/c/zh_cn/support/docs/smb/switches/Cisco-Business-Switching/kmgmt-2635-configure-subnet-based-virtual-local-area-network-vlan-group-cbs.html)**。

可以定义协议组,然后将其绑定到端口。在协议组绑定到端口后,从组中的协议始发的 每个数据包都会分配一个VLAN,该VLAN在基于协议的组中配置。

根据数据包的协议转发数据包需要设置协议组,然后将这些组映射到VLAN。

### 适用设备 |软件版本

- CBS350 (产品手册) | 3.0.0.69[\(下载最新\)](https://software.cisco.com/download/home/286325769)
- CBS350-2X (产品手册) | 3.0.0.69[\(下载最新\)](https://software.cisco.com/download/home/286325769)
- CBS350-4X (产品手册) | 3.0.0.69[\(下载最新\)](https://software.cisco.com/download/home/286325769)

## 通过CLI在交换机上配置基于协议的VLAN组

创建基于协议的VLAN组

步骤1.登录交换机控制台。默认用户名和密码为cisco/cisco。如果已配置新的用户名或 密码,请改为输入凭证。

**User Name:cisco** Password: \*\*\*\*\*\*\*\*\*\*

命令可能因交换机的确切型号而异。

步骤2.在交换机的特权执行模式下,输入以下命令进入全局配置模式:

#### CBS350#configure

步骤3.在全局配置模式下,输入以下命令,配置基于协议的分类规则:

CBS350(config)#vlan database

步骤4.要将协议映射到一组协议,请输入以下命令:

#### 'BS350(config-vlan)#map protocol [protocol[<br>|encapsulation-value| protocols-group [group-id]  $encapsulation-value$ ]  $porotocols-$ group

选项有:

protocol — 指定16位协议号或保留名称之一。范围为0x0600至0xFFFF。值0x8100作为 ● 以太网封装的协议号无效。以下协议名称保留用于以太网封装:

- IP — 包含IPv4数据包的以太网V2帧。协议号为0x0800。

- IPX — 带网际数据包交换(IPX)的以太网V2帧。 协议编号范围为0x8137到0x8138。

- IPv6 — 包含IPv6数据包的以太网V2帧。协议号为0x86DD。

- ARP — 带地址解析协议(ARP)数据包的以太网V2帧。协议号为0x0806。

— 用户定义 — 可以以十六进制输入长度为四位的协议值。

● encapsulation-value — (可选)指定以下值之一:

— 以太网 — 此参数是指以太网链路上的数据包。这是默认封装。如果未定义封装值 ,则以太网将用作封装类型。

- rfc1042 — 此参数是指使用子网络访问协议(LLC-SNAP)的逻辑链路控制。 这些协议结 合工作,以确保数据在网络内部有效传输。

- llcother — 此参数是指逻辑链路控制(LLC)。 它是数据链路层的子层,充当介质访问控 制子层和网络层之间的接口。

● group-id — 指定要创建的组编号。组ID的范围可以是1到2147483647。

步骤5.要退出接口配置上下文,请输入以下命令:

#### CBS350(config-vlan)#exit

您现在已通过CLI在交换机上配置了基于协议的VLAN组。

将基于协议的VLAN组映射到VLAN

步骤1.在全局配置模式下,输入以下命令进入接口配置情景:

#### CBS350#interface [interface-id | range interface-range]

选项有:

- interface-id 指定要配置的接口ID。
- range interface-range 指定VLAN列表。用逗号和空格分隔非连续VLAN。使用连字符 指定VLAN范围。

#### 步骤2.在接口配置情景中,使用switchport mode命令配置VLAN成员模式:

### CBS350(config-if)#switchport mode general

• 常规 — 接口可支持IEEE 802.1q规范中定义的所有功能。接口可以是一个或多个VLAN的 有标记或无标记成员。

步骤3.(可选)要将端口恢复为默认VLAN,请输入以下命令:

#### CBS350(config-if)#no switchport mode general

步骤4.要配置基于协议的分类规则,请输入以下命令:

### CBS350(config-if)#switchport general map protocols-group [group-id] vlan [vlan-id]

选项有:

- group-id 指定用于过滤通过端口的流量的基于协议的组ID。范围从1到2147483647。
- vlan-id 指定VLAN组中的流量转发到的VLAN ID。范围为1到4094。

步骤5.要退出接口配置上下文,请输入以下命令:

#### CBS350(config-if)#exit

步骤6.(可选)要从端口或端口范围中删除分类规则,请输入以下命令:

CBS350(config-if)#no switchport general map protocolsgroups group

步骤7.(可选)重复步骤1至6以配置更多常规端口并分配给相应的基于协议的VLAN组。

步骤8.输入end命令返回特权执行模式:

#### CBS350(config-if-range)#end

您现在已通过CLI将基于协议的VLAN组映射到交换机上的VLAN。

显示基于协议的VLAN组

步骤1.要显示属于已定义的基于协议的分类规则的协议,请在特权EXEC模式下输入以下 命令:

CBS350#show vlan protocols-groups

步骤2.(可选)要显示VLAN上特定端口的分类规则,请输入以下命令:

CBS350#show interfaces switchport [interface-id]

● interface-id — 指定接口ID。

每个端口模式都有其自己的专用配置。show interfaces switchport命令显示所有这些配置 ,但只有与"管理模式"区域中显示的当前端口模式对应的端口模式配置处于活动状态。

步骤3.(可选)在交换机的特权执行模式下,输入以下命令,将配置的设置保存到启动 配置文件:

CBS350#copy running-config startup-config

第4步。(可选)出现"Overwrite file [startup-config]....."提示**后**,在键盘上按Y表示 "Yes"或N表示"No"。

您现在已在交换机上显示基于协议的VLAN组和端口配置设置。

要继续在交换机上配置VLAN组设置,请遵循上述指南。

有关思科业务交换机的VLAN的详细信息?有关详细信息,请查看以下任何链接。

[创建 VLAN](https://www.cisco.com/c/zh_cn/support/docs/smb/switches/Cisco-Business-Switching/2526-2527-create-vlan-cbs250--cbs350-switch.html) [端口到VLAN成员](https://www.cisco.com/c/zh_cn/support/docs/smb/switches/Cisco-Business-Switching/2517-2519-port-to-vlan-interface-settings-cbs.html) [专用VLAN成员](https://www.cisco.com/c/zh_cn/support/docs/smb/switches/Cisco-Business-Switching/2518-2520-private-vlan-membership-settings-cbs.html) [接入和中继端口](https://www.cisco.com/c/zh_cn/support/docs/smb/switches/Cisco-Business-Switching/kmgmt-2528-assign-interface-vlan-as-access-or-trunk-port-cbs.html) [基于协议的组到VLAN](https://www.cisco.com/c/zh_cn/support/docs/smb/switches/Cisco-Business-Switching/kmgmt-2531-configure-vlan-protocol-based-groups-cbs.html) [端口到](https://www.cisco.com/c/zh_cn/support/docs/smb/switches/Cisco-Business-Switching/kmgmt-2532-configure-port-to-vlan-settings-cbs.html) [VLAN设置](https://www.cisco.com/c/zh_cn/support/docs/smb/switches/Cisco-Business-Switching/kmgmt-2532-configure-port-to-vlan-settings-cbs.html) [基于子网的VLAN](https://www.cisco.com/c/zh_cn/support/docs/smb/switches/Cisco-Business-Switching/2635-2499-subnet-based-vlans-cbs.html) [将组播电视组配置为VLAN](https://www.cisco.com/c/zh_cn/support/docs/smb/switches/Cisco-Business-Switching/kmgmt-2638-configure-multicast-tv-group-to-virtual-local-area-network-v-cbs.html) [接入端口组播TV VLAN成员](https://www.cisco.com/c/zh_cn/support/docs/smb/switches/Cisco-Business-Switching/kmgmt-2537-configure-access-port-multicast-tv-virtual-local-area-networ-cbs.html) [客户端口组播](https://www.cisco.com/c/zh_cn/support/docs/smb/switches/Cisco-Business-Switching/kmgmt-2538-configure-customer-port-multicast-tv-virtual-local-area-netw-cbs.html) [TV VLAN成员](https://www.cisco.com/c/zh_cn/support/docs/smb/switches/Cisco-Business-Switching/kmgmt-2538-configure-customer-port-multicast-tv-virtual-local-area-netw-cbs.html)